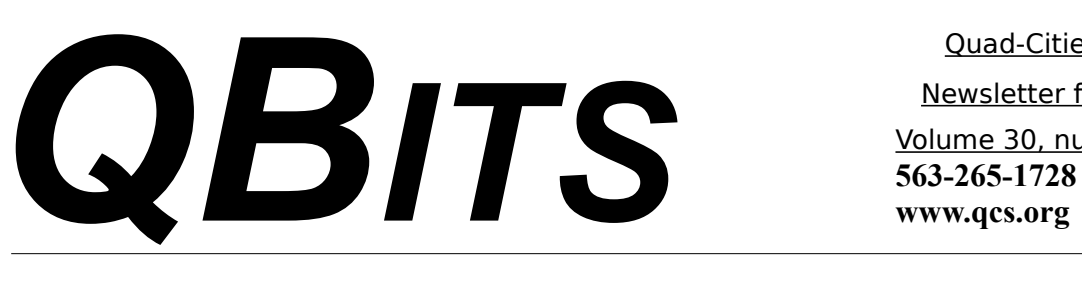

 Quad-Cities Computer Society Newsletter for July 2012 Volume 30, number 6

### *QCS Notice! All Dues Due*

#### *Membership Corner The Dues are NO More prorated*

Any New Members joining and Members renewing in the month

 of July **2012,** your dues are Individual : \$ 30.00 Family: \$ 40.00

*On July 1, 2012*

#### *QCS Review: Vacation Planning Online*

*presented by Ted Huberts Internet SIG leader* **slowhand54@sbcglobal.net by Joe Durham**

Ted Huberts stated that today's Internet offers many helpful programs and links to help you plan your vacation. These paths can make it is less costly, and more enjoyable.

The essential component is to plan your trip 2 to 6 months ahead. By doing so, you will have a better opportunity to find discounts, visitor tickets, packaged offers which would include your travel, car, and stay.

# *QBITS June* 2012 The QCS is a member of **1990 apeud**

As you decide where to go, look online at the visitor bureaus for your destination. These sites will point you to the various places that are popular, and can offer online maps help you better plan your time and stay.

He created a potential trip to Washington, DC from that Quad Cities with trip date in the  $3<sup>rd</sup>$  week of September. With Air travel as the mode of transport.

At **Expedia.com** he entered the travel date range, the number of participants, 2, choose Vacation Packages from the menu tabs. Expedia offered a wide range of packages from \$1006/ person to \$4877/ person. There are other travel sites that offers package calculations:

#### **Travelocity.com**, **Orbitz,com** and **TripAdvisor.com**

If you desired to drive to your destination, the site **gasbuddy.com/Trip\_Calculat-**

**or.aspx** is a very handy method of finding the cheapest gas along the way.

From his trip package selection

Views and opinions expressed by presenters do not necessarily reflect those of the Quad-Cities Computer Society. Monthly meetings are open to the general public.

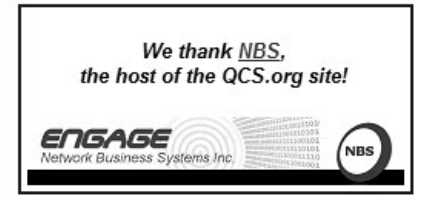

Ted navigated to the vacation site destinations online to look for places of interest within them, advanced ticket purchases. These sites will tell visitors to allow for a certain amount of time to visit their location in depth.

Ted's imaginary journey contained the url links of:

Washington, DC

**washington.org**

Smithsonian Museums

#### **si.edu**

(This complex has many subsidiary sites through the Washington, DC area that can visited )

Bureau of Engraving and Printing **[www.moneyfactory.gov](http://www.moneyfactory.gov/)**

(As a sidelight Ted observed that you can purchase a sheet of new one dollar bills during your visit.)

Monticello

**[www.monticello.org/](http://www.monticello.org/)** The White House

**www.whitehouse.gov/about/ tours-and-events**

Since tickets to White House tours is limited, it wise to plan your visit to that located months in advance. By sending a request to your local Senator or Congressional Representative you can have a better opportunity of getting tour tickets.

For many Washington, DC sites in the post 9/11 world it is a good idea to look at the requirements and restriction that may be placed on your visit: things to observe, and what not to bring. These online

The QCS is a member of –

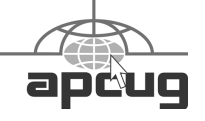

Would You Like to receive your *QBITS* via email? The *QBITS* can now be produced in Acrobat PDF format and sent to your email box. If you desire to have the newsletter sent to you electronically instead of by US Mail, notify: Patty Lowry, *QBITS* co-editor (563) 332-8679 **pattylowry@rocketmail.com**

*QBITS* Published monthly by the Quad Cities Computer Society c/o Dave Tanner 3449 - 52nd St Moline, IL 61265 webpage: www.qcs.org Co-editors Joe Durham **joseph85\_us@yahoo.com** Patty Lowry **pattylowry@rocketmail.com**

The Quad-Cities Computer Society or QCS is an Iowa nonprofit organization for charitable, scientific, and educational purposes primarily to educate the public concerning the advantages and disadvantages of microcomputers and to publish a newsletter for distribution to members, area libraries and educational institutions. The QCS is recognized as a 501(c)(3) nonprofit charitable and educational organization by the IRS. Copyright *QBITS* copyright © 2012 by the QCS. All rights reserved. Subscriptions are included in cost of membership. Reproduction of any material herein is expressly prohibited unless prior written permissions is given by the QCS. Permission to reprint material contained herein is granted to other non-profit personal computer groups provided the full attribution of the author, publication title and date are given, except that articles with Copyright notice in the header indicates article may be reproduced with the express written permission of the author ( or other indicated copyright holder). Brand or product names are trademarks of their respective carriers. As a typographic convention we do not so identify as such.

sites will guide you through that process.

 Ted has recommended that you choose to apply and map mass transit travel to popular sites in the United States and around the world. Public transportation is usually less expensive, you can purchase day or week cards for your travel, and in all likelihood the transit map will mirror that site you wish to visit. For travel overseas Ted recommended that you consult major travel companies to plan your trip.

 The QCS would like to thank Ted for his fine overview of planning our next exciting venture here or abroad. Rick Haney won the grand prize raffle of *Windows 7 Inside and Out.*

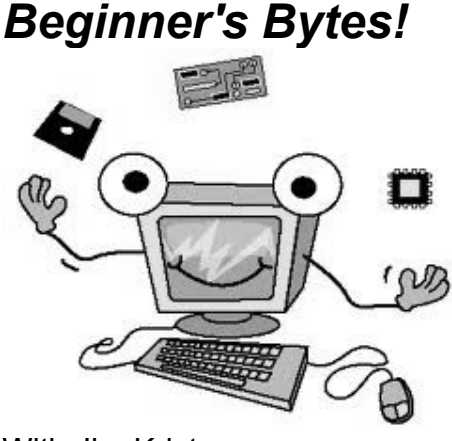

With Jim Kristan Beginner's SIG Leader jmkris@gmail.com by Joe Durham

The QCS inaugurates a new program feature each month at our main meeting before the presenter speaks. Each month a member of our group will discuss Beginner tips for computers and take questions about them. Jim Kristan spoke about his tip.

Jim Kristan's Beginners Bytes. 1. Find a geek and ask questions. Don't be afraid to ask about anything.

 2. Many people have laptops, write down and store your Windows product key on the bottom. It is a 20 digit code. Without it you will not be able to restore your Windows when your hard drive dies.

 3. Install a virus checker and turn automatic updates for Windows.

 4. Get an online mail account. It is easier to change service providers. He prefers Gmail.

 5. Finally learn to be skeptical about all computer claims and popup messages and forwarded email messages.

#### \_\_\_\_\_\_\_\_\_\_\_\_\_\_\_\_\_\_\_\_\_\_\_\_\_\_\_\_ *Questions from the QCS Audience:*

My Java update doesn't fully install. How do I correct this?

When Java updates on your computer the old versions remain. Remove all versions of Java and reinstall it, then your automatic Java updates will work.

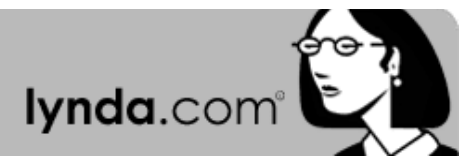

#### *Tip of the month* **Lynda.com**

The Auto-Analyzer takes large clips and cuts them into a collection of smaller clips.

The Auto-Analyzer from Premiere Elements 10 Essential Training Adobe Premiere Elements 10 comes with a nifty little tool called the Auto-Analyzer, which allows you to take long clips and break them down into smaller clips that are easier to use in your movies.

Say you have a 4-minute clip in your Project tab, but you only want a few pieces of it in your timeline instead of taking the time to edit the clip manually, you can have the Auto-Analyzer do the work for you.

To use the Auto-Analyzer, select the clip you want to edit and rightclick. In the menu, select Run Auto Analyzer. When the process is finished, you'll get a pop-up window saying, "Analysis of the files has been Completed." Click OK. At the bottom of your Project tab, you'll see a new folder that contains all the smaller clips the Auto Analyzer made from your larger clip. Typically, the Auto-Analyzer cuts clips at moments when the camera zooms, moves right or left, or otherwise makes noticeable motions.

Within each new clip, you'll find in and out points and trimming handles so you can easily refine the rough cuts. The new clips folder appears at the bottom of the List view. But in Icon view, your Auto-Analyzer folder will be denoted by a right-pointing arrow on the right side of the icon of the original file. Clicking on the arrow will expand it to the right, revealing all your new Auto Analyzer clips.

If you find yourself confronted with large clips in Premiere Elements 10, the Auto-Analyzer is a useful tool for breaking them up into smaller, more manageable-sized clips. You may still want to refine the cuts yourself, but the Auto-Analyzer will give you a helpful start in the process.

View sample movies from Premiere Elements 10 Essential Training.

*\_\_\_\_\_\_\_\_\_\_\_\_\_\_\_\_\_\_\_\_\_\_\_\_\_*

## *QBITS* **July** 2012 **--continued on next page-- 3**

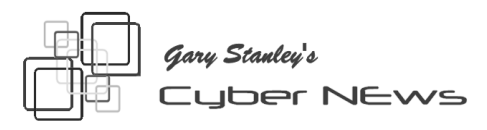

This month let's start off with a great computer tip. You may never have seen the inside of your machine and if it's a few years old, the sight may be ugly. There are fans that try to keep components cool, but dust and dirt collect and heat things up. It gets even worse if you own a dog or cat because hairs will be pulled inside. Here is a simple task **gary.stanley.net/dirt.htm** for you to perform to keep things clean!

Picture yourself standing on a sidewalk surrounded by water, when suddenly some guy comes running toward you then stops. He stands there anticipating his next move. What's he up to? It's a stand off, so you place your cursor over his head and get his reaction! **goo.gl/tgyNA**

This month, on my Blog, I wrote about a very interesting man that I had never heard of before until just recently. I found a video of a speech that he made to students of a Florida College and it was so interesting that I'm sure you will enjoy it too! His talk gives a whole new meaning to "Happiness!" **gary-stanley.blogspot.com/**

Years ago when the light turned green, people moved. Now, you've probably noticed, when the light turns green the guy at the head of the line just sits. It's not because he or she is being extra careful and looking both ways, it's because they are texting! There are a few places when the cell phone should be ignored; driving, dining, and church.

I've mentioned this before, but it seems quite often I talk to someone with a new iPad, so I must tell you

about my favorite application. It's called "Flipboard" and is free from the Apple App Store. After installation you can pick your favorite topics, magazines, newspapers, even your social networks. They will update each time you open Flipboard and it makes reading your favorite stuff a lot of fun! Also available for the iPhone. Watch a short demo video. **goo.gl/Ogi2F**

Computer humor: I called on a client the other day and in order to fix their machine I had to ask for the computer's password. Their answer? 8 dots! Another customer I was trying to help over the phone and I asked "What's on your monitor right now?" She answered "A teddy bear my boyfriend bought for me at Wal-Mart!" Another customer told me on the phone that each time she tries to print, a message appears "Can't find printer." She continued..."I even lifted the printer and placed it in front of the monitor, but the computer still says it can't find it!"

Booking a hotel room in Las Vegas? If you book your room through one of the many sites on the Internet, like Hotwire, Expedia, or Travelocity, you'll probably get a good deal, but beware as they might not inform you that when you check in, the hotel will charge a daily resort fee which will up the bill. More on this from USA's travel section. **goo.gl/LIfI0**

Save money on airfares! Did you know you can save \$\$ by booking airline tickets on a certain day and a certain time? You could be sitting on an airliner and paid \$700 for your seat and the guy next to you only paid \$200. Find out the secret. **goo.gl/f2YZS**

"American Idol" judge and Aerosmith frontman added to his rewarding year by buying the world's fastest street-legalcar, a \$1.1 million hand-built convertible known as The Hennessey Venom GT Spyder. Aerosmith will go on tour this summer kicking off in Minneapolis on June 16th. The story from MSN-BC. **goo.gl/MmPF0**

Did you run CCleaner today? Run this free utility often, at least daily, to keep your computer running smoothly. I call this program "Magic" and install it on all my client's computers. Details on where to find it, how to download, install, and run it can be found here.

**www.gary.stanley.net/ccleaner.htm**

Who doesn't love dogs? If you own one or ever have, you know the love of a dog. Here's a video **www.flixxy.com/dog-show.htm** that you will watch with affection!

Professor and his students invent nonstick coating that makes ketchup slide out of the bottle! It's not exactly what Kripa Varanasi had in mind when he and his students at the Massachusetts Institute of Technology set out to develop a new kind of slippery coating that would help de-ice planes, or keep water droplets from sticking to steam turbines in power plants. At last, the battle of the ketchup bottle may come to an end! The story from CNN. **goo.gl/ESGTZ**

Don't watch this if you are afraid of heights! The Bridge to Russky Island will be the world's largest cable-stayed bridge with a total length of 10,200 ft. Watch a couple of young dudes climb to the top! **goo.gl/dZ5i3**

Say goodbye to your mouse - Introducing the "Leap!" This December we will see a whole new way to communicate with our computers. For the first time, you can control a computer in three dimensions with

your natural hand and finger movements - like Tom Cruise in "Minority Report". This technology will be available for Windows 7 & 8 and Mac OS X. Watch this short video and you'll be amazed. For \$70 this might be the hottest Christmas gift this year! **goo.gl/O8sDy** We have lived in Arizona for the past 16 years and every day fall more and more in love with the splendor of the Southwest! As a photographer, I am much more acutely aware and appreciative of the beauty that surrounds me. Arizona is so diverse; the low land deserts, its mountains, valleys, canyons, and streams, and the high country with the beauty of the tall pine trees. Nothing more could express all this than time lapse photos put to music by a local artist named Dustin Farrell. Click on the four little arrows in the lower right to view in full screen, turn up your sound, relax and enjoy! **vimeo.com/29950141**

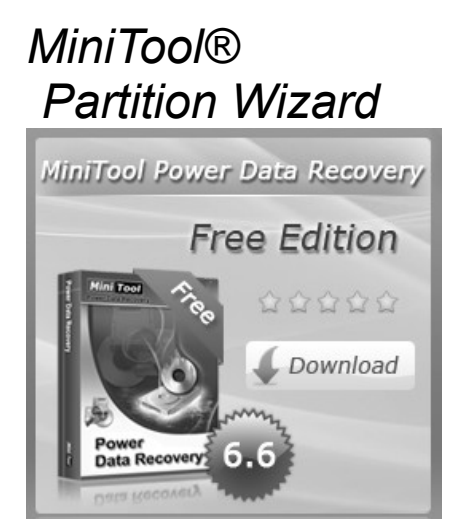

 $\mathcal{L}_\text{max}$  , where  $\mathcal{L}_\text{max}$  , we have the set of  $\mathcal{L}_\text{max}$ 

A shareware partition tool for Windows, 32 bit and 64 bit version. This program offers all the of functions to partition, clone, and backup the mbr record of your hard drive. **goo.gl/uuVnf**

**\_\_\_\_\_\_\_\_\_\_\_\_\_\_\_\_\_\_\_\_\_\_\_\_\_\_\_\_**

### *GIMP 2.8 Freeware Alternative to Photoshop*

by Ira Wilsker WEBSITES:

#### **www.gimp.org**

There are many excellent and free image editors available that are fully capable of easily performing most simple image editing tasks. My personal favorite simple image editor is the free IrfanView (**irfanview.com**) which is totally capable of the common imaging editing tasks such as cropping, removing red-eye, and performing color corrections and related enhancements. Sometimes it is useful to be able to do much more than simple photo editing, such as producing creative enhancements and other artistic effects. The granddaddy of high end sophisticated image editing and enhancement software is Adobe's popular Photoshop, which just introduced a new version, Photoshop CS6, which is now available (Amazon) for \$699. The previous version, the two year old Photoshop CS5, is available "marked down" to about \$550. Many of us would like much of the power of Photoshop without the expense, and that is where GIMP comes in.

In early May, 2012, a stable version 2.8 of GIMP was released. According to Wikipedia (**en.wikipedia.org/wiki/GIMP**), " GIMP (GNU Image Manipulation Program) is a free and open source software image retouching and editing tool and is freely available in versions tailored for most popular operating systems including Microsoft Windows, Apple Mac OS X, and Linux." According to the GIMP website (**www.gimp.org**), "(GIMP) is a freely distributed program for such tasks as photo retouching, image composition and image authoring. It has many capabilities. It can be used as a simple paint program, an expert quality photo retouching program, an online batch processing system, a mass production image renderer, an image format converter, etc. GIMP is expandable and extensible. It is designed to be augmented with plug-ins and extensions to do just about anything. The advanced scripting interface allows everything from the simplest task to the most complex image manipulation procedures to be easily scripted." For those interested in making animations, such as animated GIF files, GIMP has that ability when used with one of the many free plug-ins that can expand its capabilities. GIMP is available for free for most operating systems including GNU/Linux, Mac OS X, Microsoft Windows, FreeBSD, Solaris, and AmigaOS 4, with documentation and desktops in 52 languages.

Since GIMP is considered as an advanced photo and imaging program, it is not as intuitive and user friendly as the more basic programs, such as IrfanView, but with a little practice and following some of the online tutorials (www.gimp.org/tutorials), it is not difficult to master many of the features of GIMP. Not being graphically gifted, I decided to try GIMP and downloaded the new GIMP 2.8 for Windows which was a large 72.7mb download. There are also several

hundred GIMP plug-ins, all of which are free, that can add additional features and enhancements to GIMP; these plug-ins are available at **registry.gimp.org/node**.

After I downloaded the GIMP installer for Windows (requires XP SP3 or higher), I installed the program, which other than selecting a language, had no other configuration items to select. There were no add-on toolbars, search engines, or other "revenue enhancements" offered during the install process; it was a clean install, free of any forms of advertising. After the install, which took about a minute, I opened the program which opened three windows; two of the windows are referred to as "Docks" and included a Toolbox, and a Brushes & Layers dock, with the third window being the program window. In total, there are about two dozen "docks" which provide hundreds of image editing and creation tools. On the menu bar of the main program is a standard menu arrangement with 11 common menus such as File, Edit, Select, and View. Each of the menus offers a relevant selection of choices, which offer hundreds more image options.

As an experiment for my first use of GIMP 2.8, I opened a recent JPG image of my youngest granddaughter. The first item that I noticed was that the window has a grid displaying the image size in pixels. Just to get some experience in manipulating images in GIMP, I selected the Colors choice on the menu, and changed the hue, saturation, color balance, posterize, and other options. I then selected Colors - Auto - Color Enhance and in a few seconds the image was modified with richer colors. I selected Tools - Text and was able to select fonts

and size, and was able to add text to the image. I tried several of the special effects under the Filters - Artistic menu, including Cartoon and was able to modify the image. One function that I was able to master was Red Eye Removal, found under the Filters - Enhance - Red Eye Removal menu. I selected the location of the eyes, which had a moderate case of red-eye, and GIMP changed the colors of the pupil such that the red-eye disappeared from the image. I am well aware that I am artistically challenged, but I found that GIMP has dramatically greater functionality than I have artistic ability.

Since GIMP offers much more than just photo and image editing, I decided to attempt to create my own artistic creation; I clicked on File - Create - Patterns and selected a camouflage pattern. While the colors in the patterns could be individually selected, I tried my hand at some other creations and patterns, including "Land" which created a topographical map-like pattern, and a variety of other interesting patterns. I tried File - New - Template and created CD labels, web banners of various sizes, and images in standard screen sizes and paper sizes.

GIMP is a very powerful and comprehensive image creation and editing utility, requiring that the user has creative abilities in order to use any but the most basic functions. I found the tutorials to be a tremendous help in learning how to use GIMP, as well as some of the other GIMP free tutorials and lessons available from "Make Use Of" at **[www.makeuseof.com/tag/](http://www.makeuseof.com/tag/) 5-websites-learn-gimp-photoeditor-online** and **www.makeuseof.com/tags/gimp**.

**QBITS** July 2012

A free "cheat sheet" with the basic GIMP commands and shortcuts can be downloaded from **[www.makeuseof.com/pages/](http://www.makeuseof.com/pages/) gimp-shortcuts-pdf**.

For those who would like to try a free sophisticated image editor and creator that can also make web banners and animated GIFs, GIMP would be an excellent choice.

#### *A Tablet Love Affair*

 $\mathcal{L}_\text{max}$  , where  $\mathcal{L}_\text{max}$  , we have the set of the set of the set of the set of the set of the set of the set of the set of the set of the set of the set of the set of the set of the set of the set of the set of

By Roger Carlyle, Member, Cajun Clickers Computer Club, LA May 2012 issue, Cajun Clickers Computer News www.clickers.org ccnewsletter (at) cox.net

 Last year, like many folks, I thought Tablets were just a passing fad – used mostly by people who liked to play games, get recipes, or do online shopping. I was from the old school and staunchly declared that nothing could replace the desktop or laptop computer.

 Any other form of computers were mere toys. Then it happened ever so subtly. I was slowly exposed to the Tablets. First seeing news media use them on national news shows and then an occasional Apple geek using them at local coffee shops. Curiosity got the best of me and I found myself reading more and more about Tablets. First on the internet and then seeing advertisements in local newspapers and on websites such as CNET, ZDNET, Newegg, etc. As I user of an iPod I soon realized the power and versatility of the Tablet . . . . and I fell in love and I wanted one.

 After reading numerous tablet reviews and talking to several different tablet brand owners, I

settled on getting an iPad 2 (lousy timing on my part - - the New iPad was released three weeks after I purchased my iPad 2). Mostly because at the time Apple was the clear leader in Tablet technology and the number of Apps available for the iPad.

 Another reason for choosing the iPad was for its 10" screen size. I wanted the larger screen for viewing videos and typing with the onscreen keyboard is much easier than on the smaller Tablet screens. Right out of the box it was love at first sight. I turned it on and found the initial setup to be very easy to use. Even a very novice computer user would find the setup and initial operation easy to follow.

 I soon found myself settling into my plush reclining easy chair where I began exploring all the Apps available at the App Store. A large variety of Apps are free or .99¢ at the App Store. I was soon exploring the Internet, using email, taking pictures and making movies all with my new found tablet. I literally could not find anything that I could not do on my new Tablet that I did on my desktop computer. As a matter of fact there were things I could do on the Tablet that I could not do with my desktop. The only thing I go back to my desktop PC for is where heavy keyboard usage is required, such as Producing the Cajun Clickers newsletter or doing intensive input into an Excel spreadsheet, etc.

 Has owning a Tablet changed my life? Yes! I rarely get out of my plush recliner to go to my desktop PC. I do online shopping, check bank accounts, send videos to my distant friends and relatives, view live radar weather reports, read newspapers such as the

Advocate, find recipes for my wife, read iBooks, and much, much more with my new iPad Tablet. And I can take it with me anywhere I go.

 Based on personal experience and from the reviews I've read recently, my choice for a Tablet would be either the New iPad or the Samsung Galaxy Tab 10.1. Both are top performers and get five star reviews.

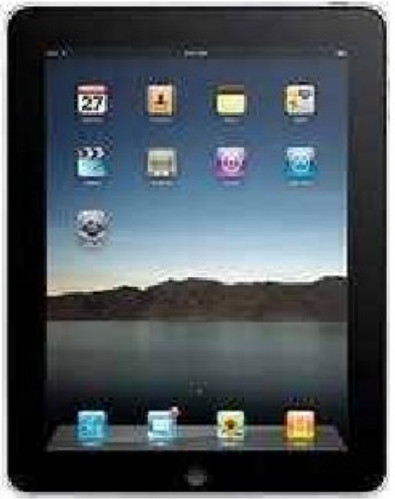

Apple iPad

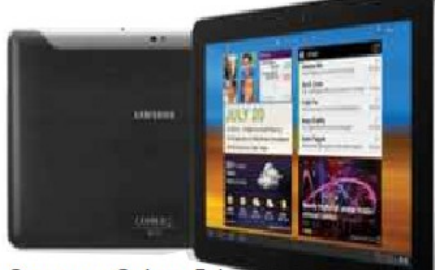

\_\_\_\_\_\_\_\_\_\_\_\_\_\_\_\_\_\_\_\_\_\_\_\_\_\_\_\_

Samsung Galaxy 5.1

### *Agloves*

By George Harding, Treasurer, Tucson Computer Society, AZ April 2012 issue, eJournal www.aztcs.org georgehardingsbd (at) earthlink.net

 Many of today's mobile devices are operated by hand or finger gestures made by touching the

screen.

 Smartphones have icons on the screen that must by pressed to operate. Multiple screens are accessed by swiping left or right. Tabular data is accessed by swiping or dragging up, down, left or right.

 The screens that allow this type of action are almost all capacitive in nature. The bioelectricity in your hands and fingers are what make the screens move in the desired direction. Body heat is not involved in "moving," just the small electric charge your body accumulates.

 One problem with this method is that moisture on your fingers tends to leave a deposit on the screen, so that repeated operation may result in some portions of the screen being slightly marred. The deposits can be removed with a clean moist cloth or other methods.

 I watched a fellow typing on his tablet on the pseudo keyboard presented on the screen. I noticed that his screen was marked by fingermarks at the keys on which he was typing.

 Agloves allow you to operate normally without leaving any deposits behind. If you try working with your tablet using regular gloves, they don't work because the bioelectric charge cannot be passed through the fabric of ordinary gloves. Agloves, on the other hand, do work normally because of the silver woven into the glove fabric.

 These gloves are functional not just with one or two fingers, but all ten. For those of us who are touch typists, using all ten fingers is essential.

 One other benefit of Agloves is their ability to operate touch-screen devices when the temperature is cold. Your fingers tend to lose their moisture when cold. The gloves

aren't affected by cold and conduct your bioelectric charge even in the cold.

 The gloves only come in one color, black. They are not solid black, but instead black with white interlacing. The white comes from the silver woven into the whole glove. They also keep your hands warm!

About: Agloves Vendor: Agloves www.agloves.com Price: \$24, \$18 @ Amazon

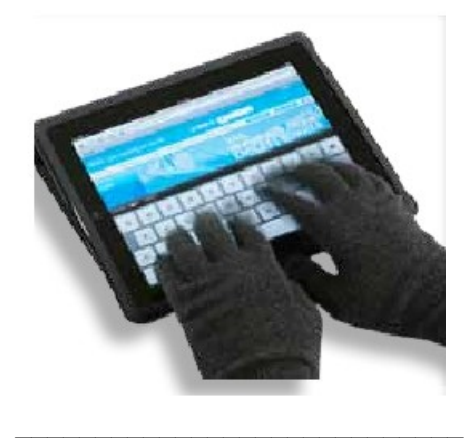

#### *Make Hard to Break, Yet Easy to Remember Passwords*

By Doris Collins, Member, ccOKC (Computer Club of Oklahoma City) May 2012 Issue, eMonitor www.ccokc.org DJCollins1122 (at) aol.com

 We all know that simple passwords are dangerous. If you're using any of the following for passwords (or forms thereof), you probably aren't as secure as you think:

1. Names of Pets

- 2. Birth date
- 3. Last 4 digits of your SS#
- 4. Kid's Names
- 5. Grandkid's Names
- 6. Parent's Names
- 7. Addresses
- 8. Phone Numbers
- 9. The word Password

 Did I catch you? Well, it gets even worse!

 Even if you're not using any of the above, but are still using simple words (like car, bike, etc.) for your passwords, you're accounts are still pretty easy to break into. Now, a better password looks more like this: **ks86jw03ts92ctb02** 

 Although some would argue that it's not better than what most people have been using thus far. Yeah, yeah, I know what you're thinking, "How the heck am I supposed to remember that thing? It's 17 random letters and numbers!" Read on. That password is as easy to remember as any other - if you understand how it was constructed:

 It's based on a fictitious Smith family with a daughter named Kelly and a son named Tyler. They have a 2003 Jeep Wrangler and an 02 Chevy Trail Blazer. Now, let's take those facts and look at the password again:

 \* ks - Kelly Smith, born in 1986 \* jw03 - Jeep Wrangler, 2003 model

\* ts92 - Tyler Smith, born in1992

 \* ctb02 - You guessed it, Chevy Trail Blazer 2002 model year

I simply took the first initials of everyone and everything involved, then the year they were born (or built). It's a lot tougher to guess a password like that, but still very easy to remember.

#### *How to remember your passwords with eWallett by iLium Software*

Reviewed by Hewie Poplock, APCUG Director Hewie's Views & Reviews, [http://www.hewie.net](http://www.hewie.net/)

 I am a password nut. I try to have almost every program, website, email address, etc., use a unique password. That makes it difficult to remember them. Way back in 2000, I found a program to keep track of all of my passwords and account numbers in an encrypted file. I carried a Palm PDA in those days. The program was eWallet by iLium Software, with a version for both my Palm and my PC. I could sync the information as well.

 Once the Palm PDA and its successor were finally put to rest, I continued to use the program between my desktop, laptop, and netbook. The encrypted file containing the data was easily copied between them.

 I purchased the original iPhone and one of the first apps that I added was the iOS version of eWallet. I could sync it with my PC version via Wi-Fi. So once again I was now able to carry a program with me to access my passwords anytime. I was comfortable knowing that it had an encrypted file with a rather long password to access the file. I have since added an iPad2 to the equation and upgraded to the iPhone 4s, using eWallet on both.

 There are many password manager programs available. Obviously, the main reason that I use the eWallet is that I have been

using it for 12 years. However, there are other reasons. The biggest is that I can have it on all of my devices, especially on my iPhone & my iPad, which I have with me at all times. The data is protected with 256-bit AES (FIPS-197) encryption.

 eWallet is currently available for PCs running Windows 7, Vista, or XP. If you are an Mac user, you need OS X. There are versions for the Apple iPhone, iPad and iPod touch, RIM BlackBerry, Android phones, the Kindle Fire tablet, and Windows Mobile. You need to check the version number to be sure it works on your device. The PC version is \$20 & the others are \$10 each. Only one license is needed for both the iPad & iPhone. You can try the PC version free for 30 days & then it stops working unless you buy it.

 Although the program manages your passwords well, it has other features that may not be included in other programs in the same category. They include Live Fields, which enables you to jump to websites or dial phone numbers with just a tap. Auto Pass brings up the webpage and fills in the username and password for you. There is Smart Copy to quickly grab info for on-line forms and PassBuilder that generates passwords for you if you want real security using unique passwords. You can import data from some other programs using the Import Wizard.

eWallet stores your info in a file called a wallet. You can have more than one wallet. Each wallet contains categories and stores your information using cards in which you designate its category. Cards

can be printed as well as the entire wallet. I use the search ability a lot. It searches the entire wallet for the letters that you type wherever they appear so finding an item is easy and quick.

 Whether you use eWallet or another password management program, do not automatically open the program at boot up. This would allow anyone to be able to see or use your passwords. Once you have found the password that you need, either close or lock the program so that you must type the password to retrieve another. Otherwise, why encrypt or protect your passwords?

 eWallet is available for download or purchase at

<http://www.iliumsoft.com/ewallet>, the iTunes App Store, or the Android Market.

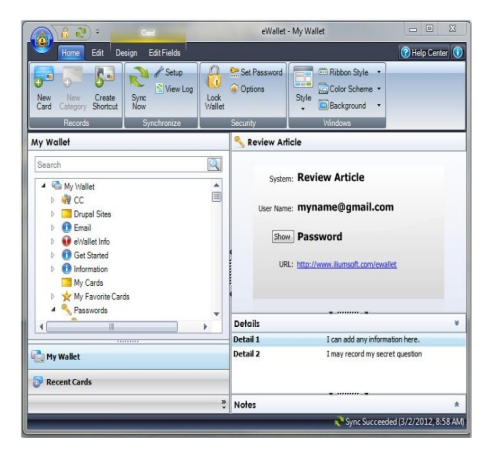

#### *Book Review Focus on Lighting Photos*

 $\mathcal{L}_\text{max}$ 

By Rosemary Lloyd, President, Big Bear Computer Club, CA www.bigbearcc.org rosemary (at) sugarloafpc.com

 Excellent photographs gain much of their impact from the way the

**8** *QBITS July* 2012

subject is lit. Focus on Lighting Photos is a unique how-to book that includes many pictures and diagrams. It demonstrate how light can be used to create the mood that the photographer wants to project. This is the latest of six books in the 'Focus on' series about photography.

 The first half of the book looks at different methods of putting light on the subject. Different ways of controlling the direction, intensity and color of the light are thoroughly covered.

 The explanations are easy to understand. Concepts are demonstrated by series of photos of the same subject with different lighting. Diagrams supplement the written explanations. I find the use of progressively more intriguingly lighted pictures, of the same subject, very helpful. That technique enabled me to understand concepts better.

 In the latter part of the book, the authors focus on methods for lighting diverse subjects. They deal with people, metal, glass and motion. The chapter on lighting for portraits goes into some detail on types of equipment.

 They discuss how to make some of the tools yourself.

 The target audience is hobbyists. Fil and Robin emphasize that you do not need to spend a lot money on photo equipment. Once you have a camera and a flash, you can shoot fine photographs with only a few other tools. In fact, they recommend borrowing or making your own items until you find yourself using them enough to justify buying.

 Focus on Lighting Photos seems to be geared for readers who are

somewhat familiar with photography in general. I would say intermediate level. However, there is a very good glossary of the photo terms used. If you have not taken a photo class, it is fairly easy to follow along.

 The writing style is informal, clear and precise. I really enjoyed Focus on Lighting Photos. The techniques it presents are exciting and inspiring. It is a fairly easy read.

Focus on Lighting Photos Hunter, Fil and Reid, Robin Focal Press, 2011, 200 pages \$19.95, ISBN 978-0-240-81711-8 User Group Discount 40%

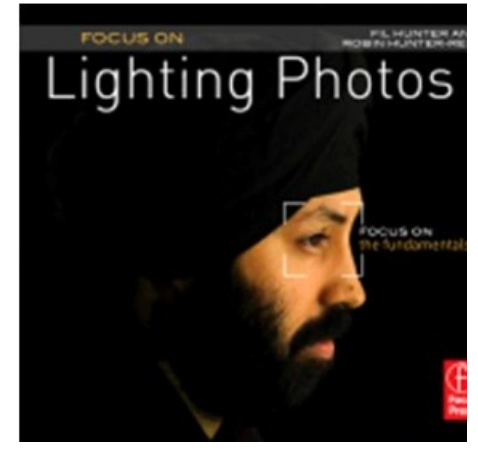

### *OpenClipArt*

By Cal Esneault, President, Cajun Clickers Computer Club, LA and leader of many Open Source Workshops & SIGs May 2012 issue, Cajun Clickers Computer News http://cccclinuxsig.pbwiki.com www.clickers.org ccnewsletter (at) cox.net

 $\mathcal{L}_\text{max}$ 

 *OpenClipArt* is a large compilation of clip art in which images have been released to the public domain (unless specifically stated otherwise), and thus are free to use without any restrictions. Numerous collections are available for free download at

**OpenClipArt.org.** The larger sets of images are in compressed file format (.zip, .gz, .bz2). You have to unpack the compressed files by double clicking on the downloaded package to extract images (note: Windows users may need to install the 7ZIP program to access .gz or .bz2 files).

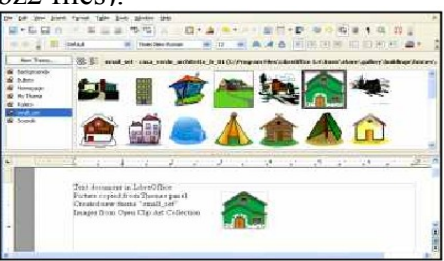

Images are generally available in .svg vector format or common bitmap formats. *LibreOffice* programs load all file types, but MS Office programs will not load .svg files. Vector graphic files have the advantage of being editable (can add, delete, change, or move primitive components). The best way to edit them is to install the open source vector editor *Inkscape*. However, a limited web-based editor Imagebot is available at the *OpenClipArt* site. Here you can see a chicken cartoon to which I have added several objects using *Imagebot*. Modified images can be saved to vector or bitmap formats.

 Once you have downloaded the images, you can "insert" them into the appropriate document just as you would for any picture. With *LibreOffice* (or *OpenOffice.org*), a better way is to link the images to the *Gallery*. For example, in *LibreOffice*, find the small bar directly under the main top panel that has 5 small dots.

# *QBITS* **July** 2012 **--continued on next page-- 9**

 Double-click on it to show the gallery (close *Gallery* with a subsequent double click). You can click and drag on this bar to increase the viewable area. The following illustration shows the word-processor *Writer* with the *Gallery* showing between the menus and the text editing area. *LibreOffice* comes with only a few basic images (background, bullets, ruler, etc.). To add more, click on the New Themes button, give it a new name under the General tab, and then go to the Files tab and link the folder with your images via Find Files

 In my example, "small set" is my new theme name. Once the folder is added, it appears in the drop-down list and small thumbnails appear for each image. To add an image to the document, click on it and simply drag it to the appropriate spot.

 For *Linux* users, many package managers will load main *OpenClipArt* collections for you and put images into *OpenOffice.org* or *LibreOffice*. Below is a screenshot of the Gallery that was automatically prepared on my copy of *LibreOffice* on Ubuntu 11.10.

 MS Office clipart is generally stated to be for personal or noncommercial use. For other purposes, you are directed to read the EULA or contact Microsoft. Since Microsoft artwork can be from third parties, permission to widely distribute may get complicated. *OpenClipArt* images have the advantage of being public domain with no restrictions (unless specifically stated). This opensource set is a valuable resource readily available for crossplatform use. Check it out at *openclipart.org*. New images are added weekly, and there are groups of special topic images (sports,

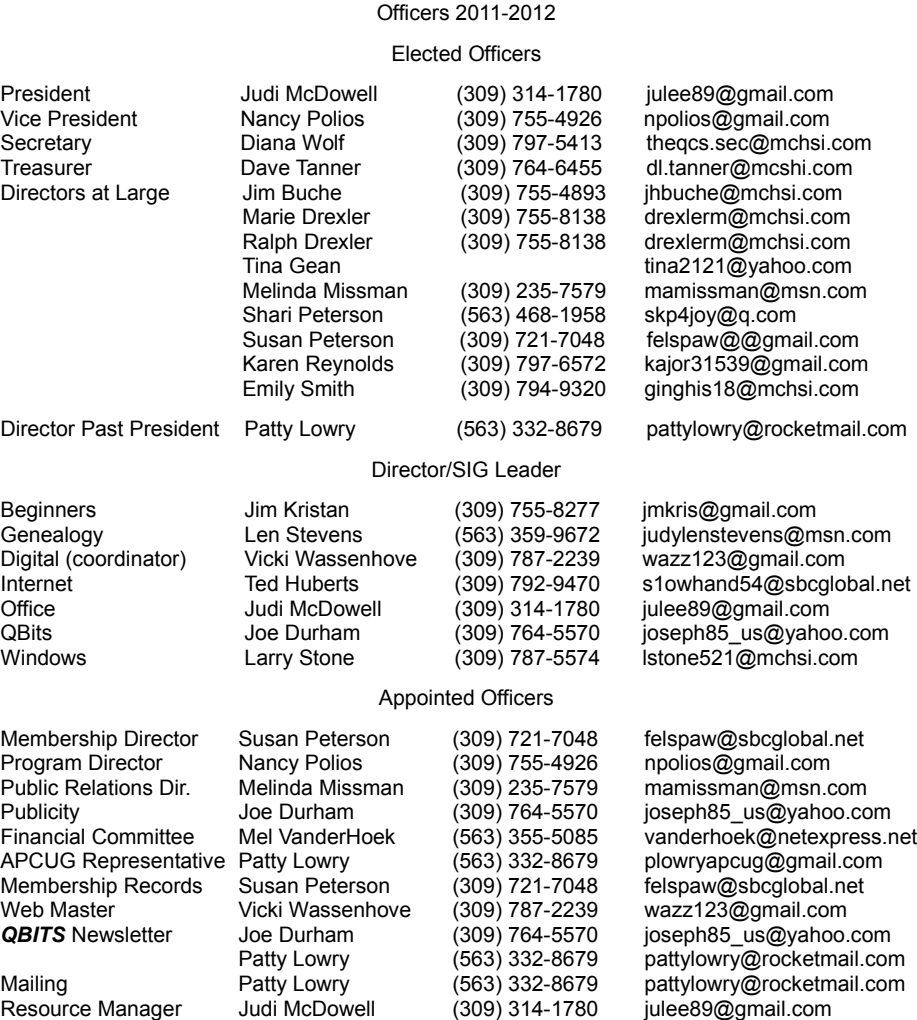

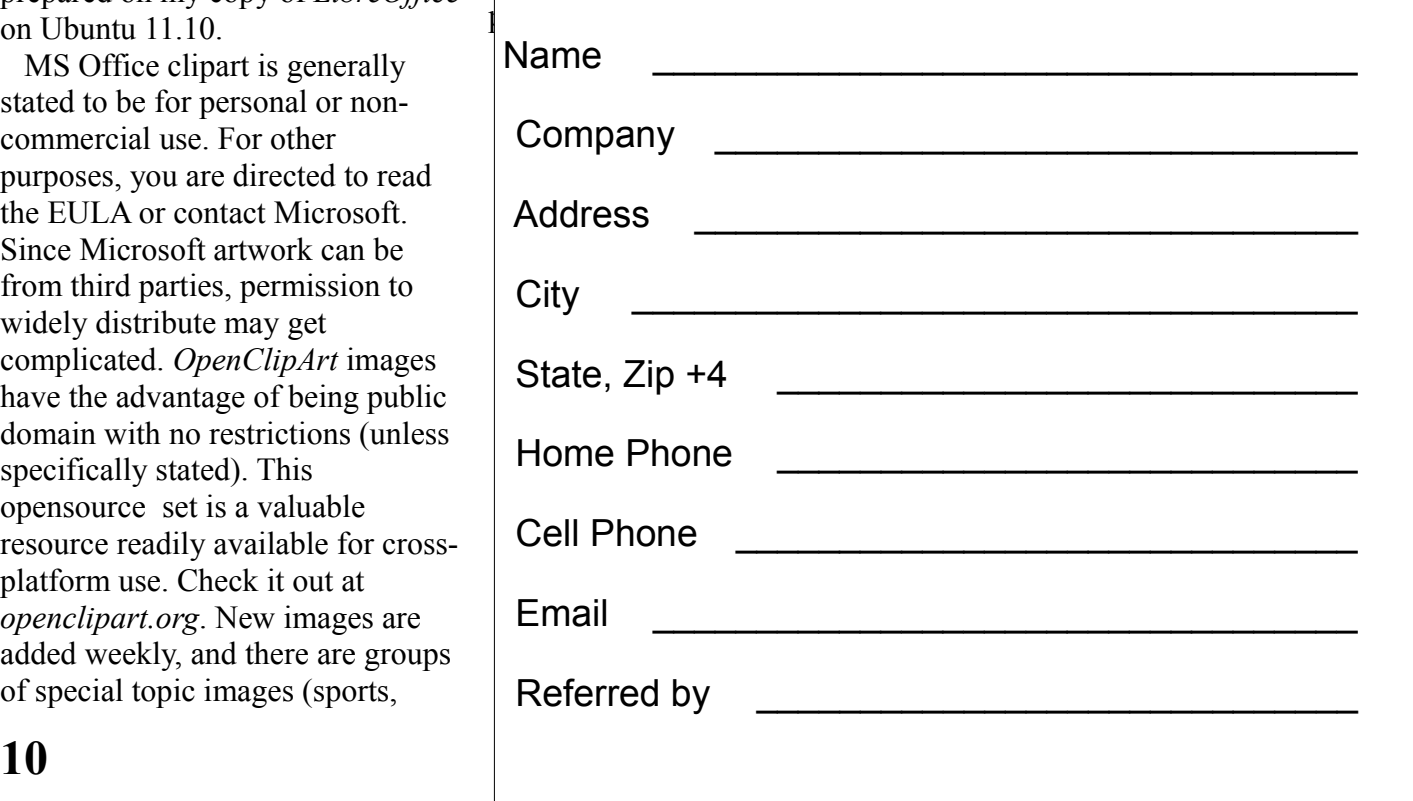

# QCS Meeting Dates – July 2012

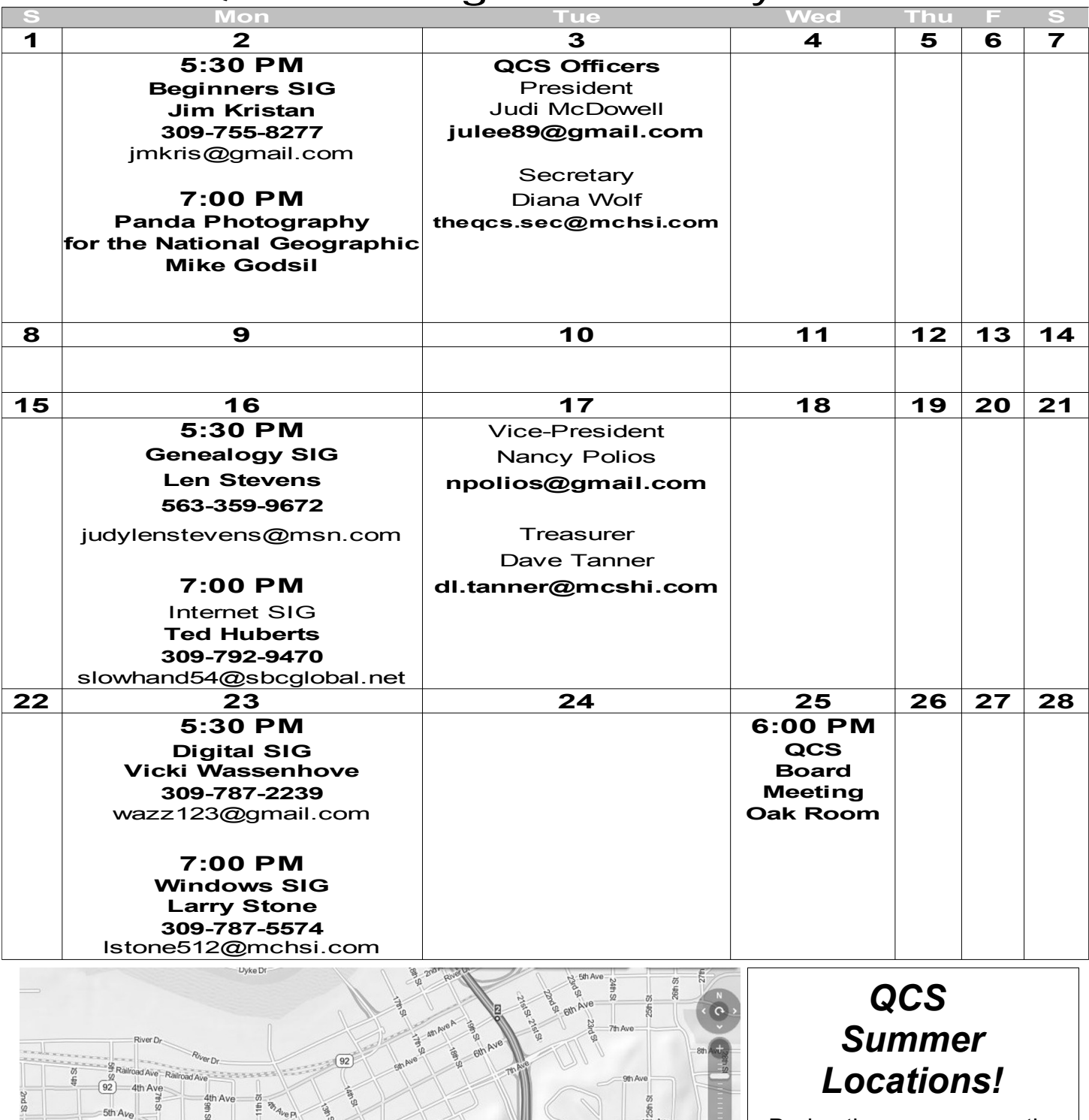

During the summer months we are required to relocate at other Butterworth Locations please consult our website

**qsc.org**  frequently for directions

 $13th/$ 4th Ave

# *QBITS* **July** 2012 11

 $15th$ 

©2012

13th At

16th Ave

Quad Cities Computer Society c/o Dave Tanner 3449 - 52nd St Moline IL 61265

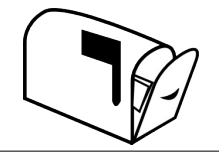

#### Moving? Send an address change to: **felspaw@sbcglobal.net**

facebook

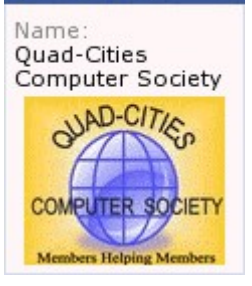

#### **This Month in** *QBITS* **....**

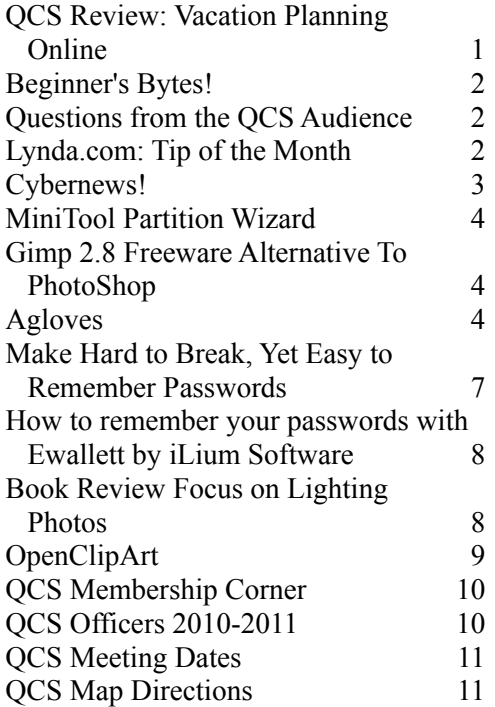

*Monday* **July 2, 2012 7:00 PM Panda Photography for the National Geographic Mike Godsil @ the Library of the Butterworth Home 8th St. and 13th Ave. Moline, IL 61265**